## **● エクスポートした録画ファイルを再生する**

USBメモリーを使用して外部に取り出した録画ファイルを再生します。

ご注意 録画ファイルを再生するには、別途PCが必要です。PC要件は以下のとおりです。

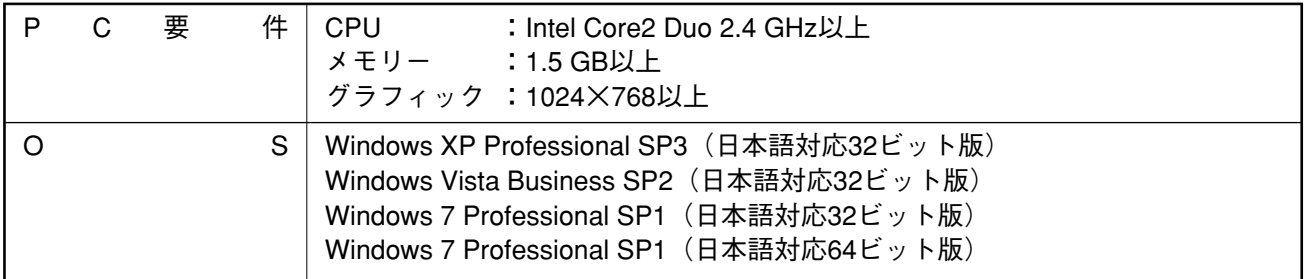

※ お使いのPCに適合したビデオドライバが入っていることを確認してください。

- ※ お使いのPCがWindows XPの場合、VC2005 runtimeのインストールが必要です。インストールされていない場合、1ch プレイヤーからインストールを行うことができます。
- ※ Windowsは米国Microsoft Corporation の米国およびその他の国における登録商標です。
- ※ Intel Coreは米国およびその他の国におけるIntel Corporationの商標です。
- ※ その他の会社名および製品名も各社の商標です。
- ※ 本機の仕様は、改良のため予告なく変更されることがあります。

**1 PCに、録画のエクスポートを行ったUSBメモリーを接続する。**

## **2 USBメモリーの最上層にある実行ファイル「1chPlayer.exe」をダブルクリックする。** 再生ソフトウェア1chプレイヤーが起動します。

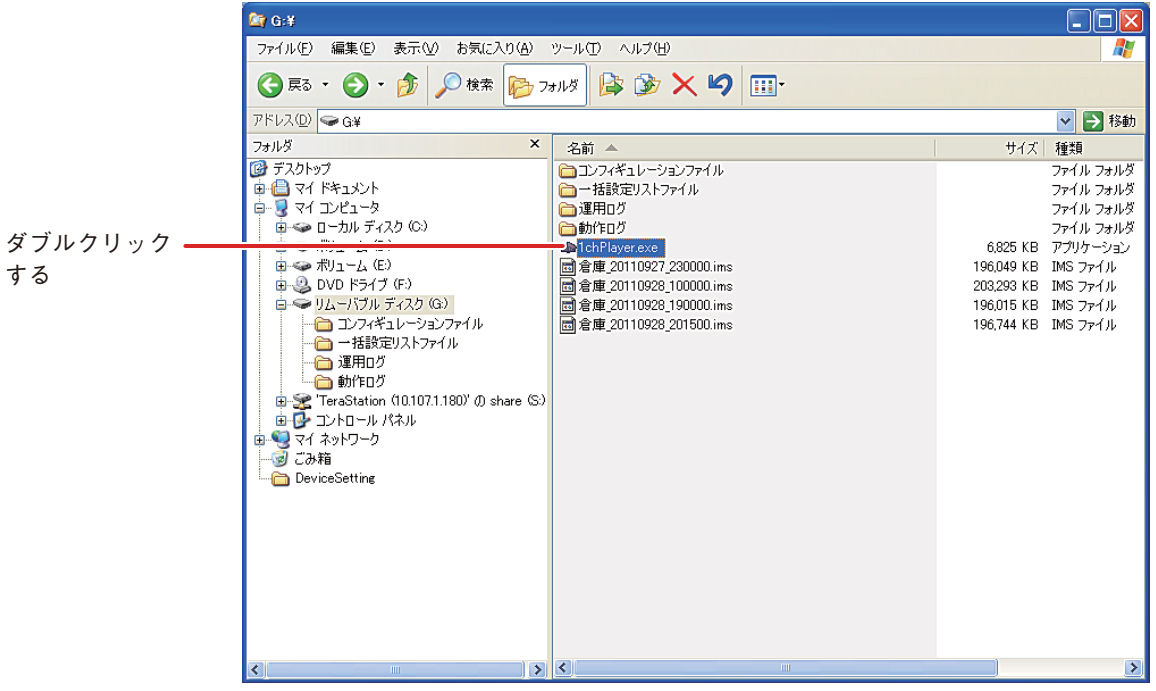

**3 1chプレイヤー画面で「ファイルを開く」をクリックする。**

エクスポートした録画ファイルが表示されます。

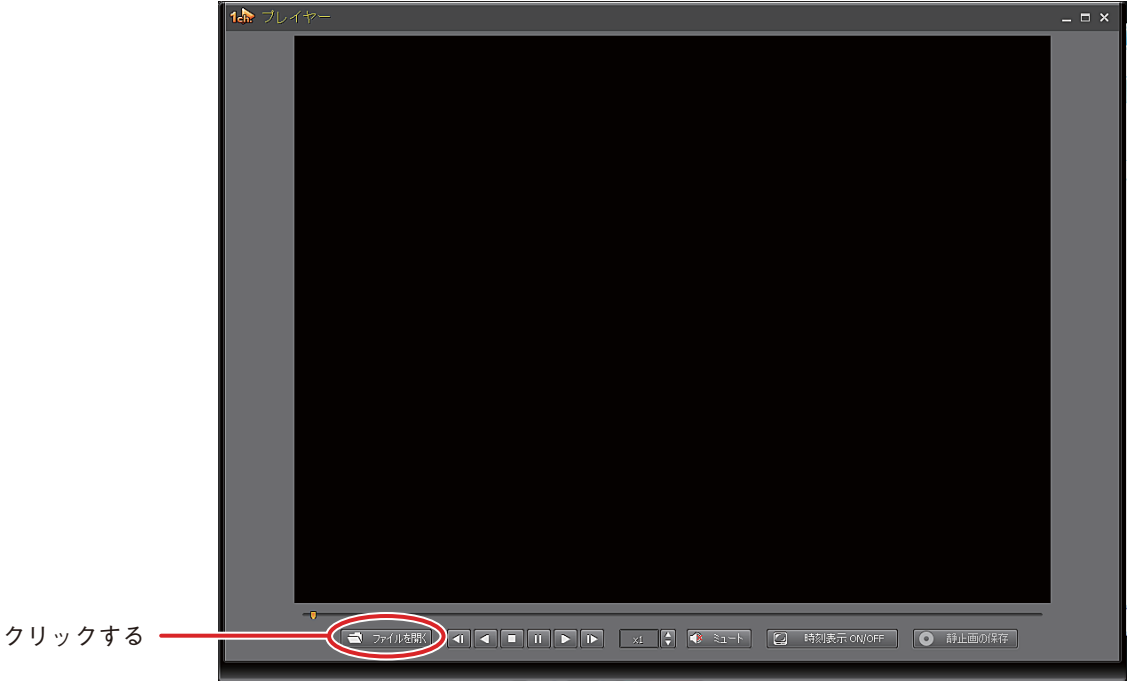

## **4 録画ファイルをクリックで選択し、「開く」をクリックする。**

録画ファイルの再生を開始します。

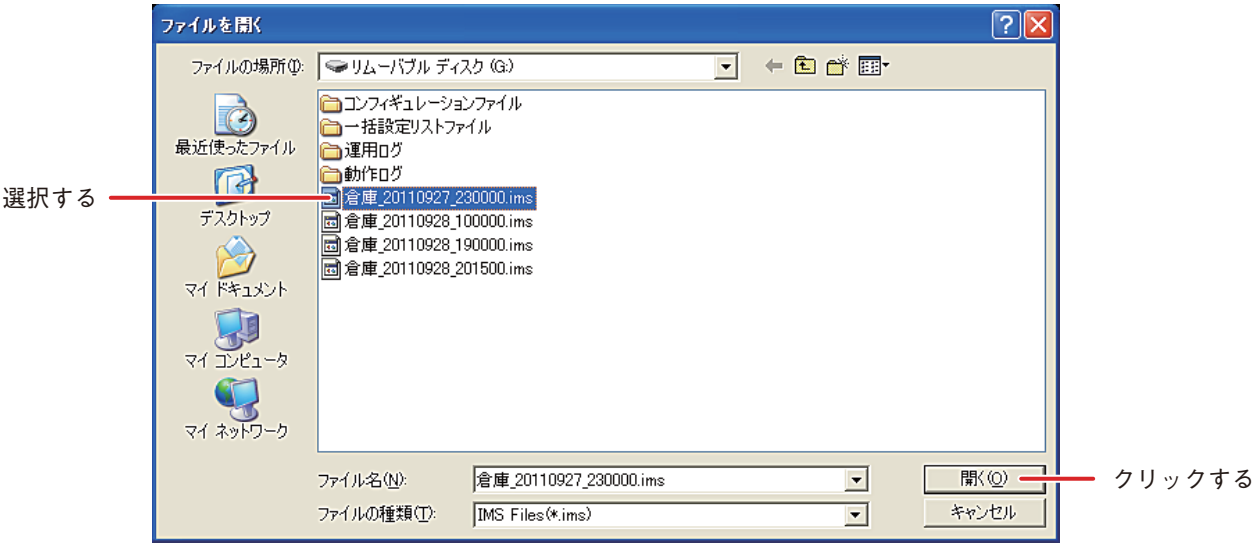

メ モ

1chプレイヤーの操作方法については、ブックマーク再生の再生ビューと同様の働きをします。 (P. 9-27「ブックマーク再生を行う」)

- また、1chプレイヤーだけが持つ機能を以下に示します。
- 1chプレイヤーの 2 時刻表示ON/OFF は、時刻情報と再生速度の表示を切り換えます。
- 1chプレイヤーの ◎  **静止画の保存 は、再生中の1場面を静止画(JPEG)として保存します。** (P. 9-33「録画映像の静止画を保存する」)